# Графические Системы. Часть II

Практическое Занятие №6

Программирование графического пользовательского интерфейса средствами X-WINDOW. **UIBY. TCI/TK** 

The Tk Way of Thinking -Что это значит – программировать с помощью Tcl/Tk?

Итак, **на примере простейшего** GUI**, рассмотрим некоторые характерные особенности методики программирования графических интерфейсов с помощью** ИПВУ Tcl/Tk.

**Создадим** GUI**, в котором пользователь может вводить символьные последовательности и с помощью специальной** командной **кнопки преобразовывать введенные строчные символы в заглавные. Кроме того, предлагаемый** GUI **снабжен кнопкой, которая очищает его корневое окно ото всех сгенерированных** widget'ов**.** 

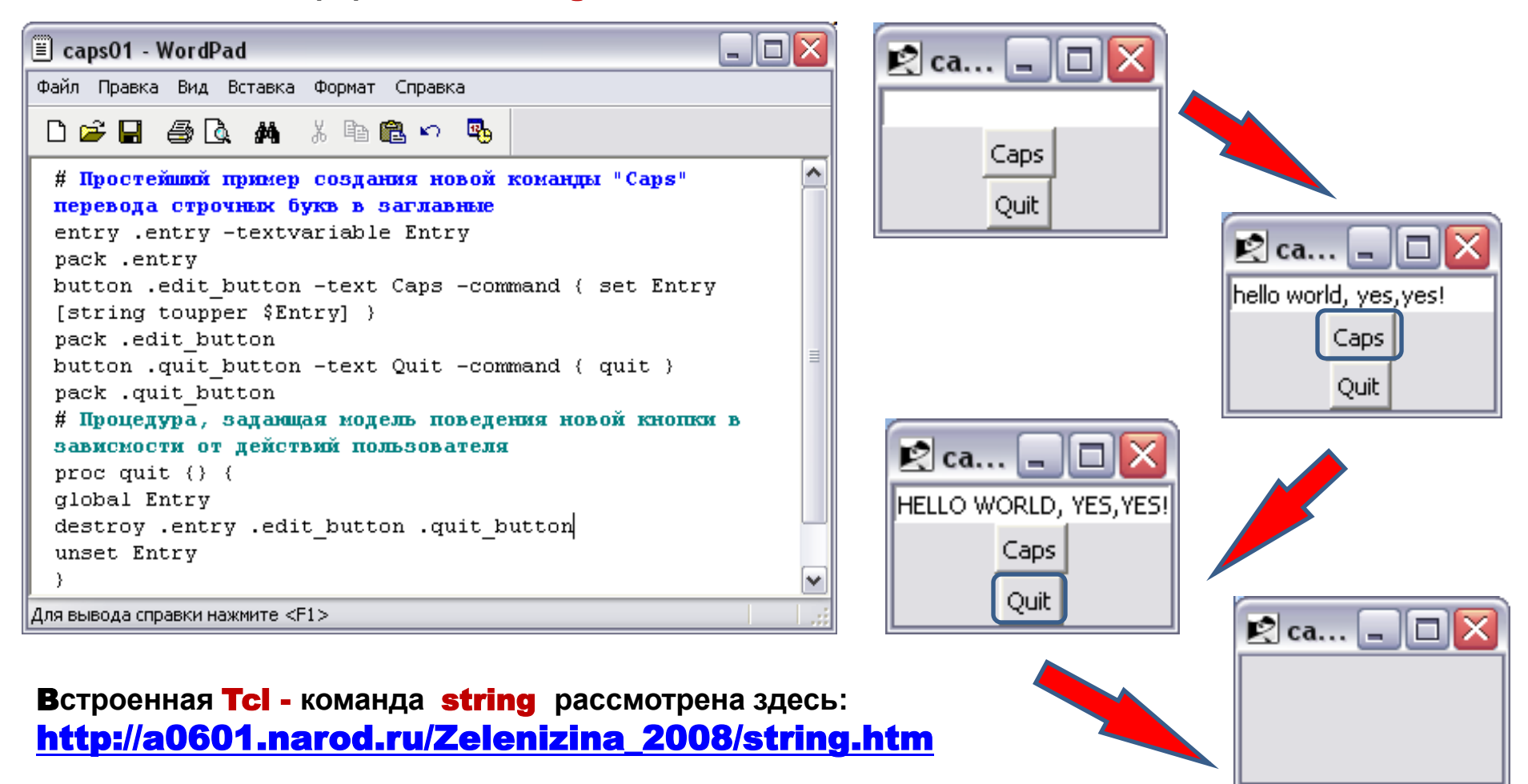

#### Что же можно делать со скриптом caps01 и реализованным GUI caps01?

 **По разному стартовать (**running**) скрипт** caps01**, например, в интерактивном режиме в командном окне (Консоль)** wish**:**

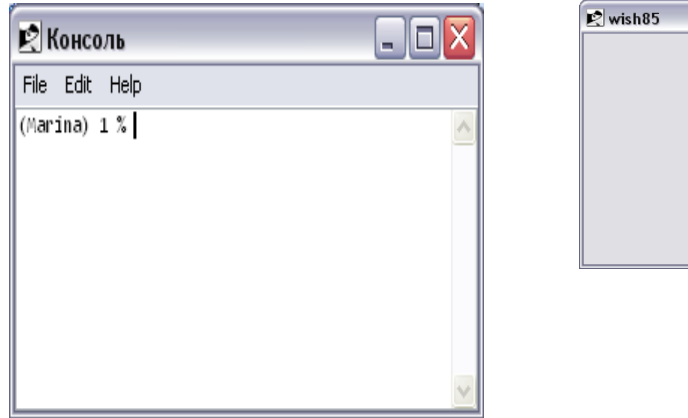

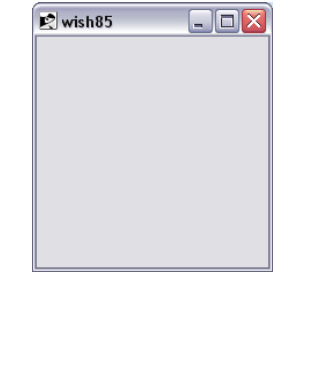

- **Вводить при этом другие команды в командном окне (**Консоль**)** wish**.**
- **Вводить текст в** root**-окне** GUI caps01 **после его старта:**

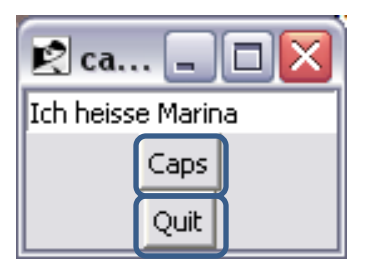

**«Кликать» на любой кнопке в** root**-окне** GUI caps01**:**

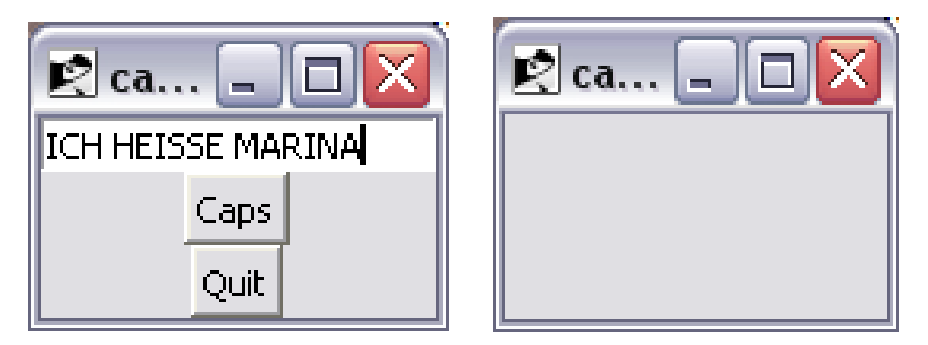

**При этом действия пользователя этого** GUI **определяются и диктуются не теми, кто написал**  wish **интерпретатор, и даже не теми, кто создал сам скрипт** caps01 **(это – относительно), а самим пользователем.**

Если бы подобный GUI программировался традиционным способом (например, с помощью ЯПВУ - языков программирования высокого уровня и совмещенных с ними ГС), программисту бы пришлось вводить весьма запутанную совокупность операторов и процедур, реализующих привычную последовательность действия оператора и реакций на них самой программы.

Однако GUI-приложения пишутся не таким традиционным способом – т.н. метод «top down» и «one step at a time». Вместо этого «система времени исполнения GUI» (GUI runtime system) генерирует события (events), а программист просто ассоциирует с этими событиями те **действия (actions)**, которые возникают (могут возникнуть) в программируемом интерфейсе.

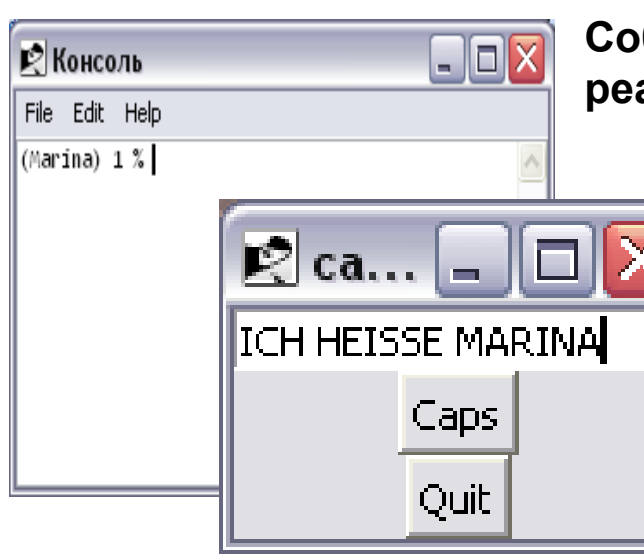

бственно, работа по ассоциированию, это ализация (программирование) чего-то вроде:

- $\triangleright$  Для следующего ввода с клавиатуры (keystroke) в командном окне, сделать.....
- $\triangleright$  Для следующего ввода с клавиатуры (keystroke) в гооt-окне GUI, сделать.....
- > Для «mouse click» на кнопке «Caps», сделать.....
- > Для «mouse click» на кнопке «Quit», сделать.....

## Window Manager'ы

**С точки зрения программиста Tk -** GUI runtime system **состоит из двух частей:** 

**1. Собственно** window manager**, из под которого запускается** wish-скрипт**; он обеспечивается операционной системой, либо «корневым»** GUI **(**X Window**, или любой, запущенный из под** X Window**) под управлением** ОС**.**

# 2. Tk - runtime system

**То, что происходит (отрабатывается) приложением –** Tk- runtime system **при реализации событий (**events**) типа** key press, key release, mouse movement**, или** mouse click**, осуществляется под управлением обоих этих частей (**runtime

systems**).**  ■ caps01 - WordPad  $\Box$ o $\times$ Файл Правка Вид Вставка Формат Справка **Здесь важно обратить внимание на то, что**  口运用 每日 前 米脂腐い 禹 **программист**  # Простейший пример создания новой команды "Caps" перевода строчных букв в заглавные Tk - runtime system entry .entry -textvariable Entry **работает на гораздо**  pack .entry button .edit button -text Caps -command { set Entry **более высоком уровне**  [string toupper \$Entry] } **абстракции, чем**  pack .edit button button .quit button -text Quit -command { quit } **манипулирование**  pack .quit button **перечисленными выше**  # Процедура, задающая модель поведения новой кнопки в зависмости от действий пользователя **событиями (**events**) и**   $\mathbb{R}$  ca... proc quit  $()$   $($ **программированием**  global Entry destroy .entry .edit button .quit button **ассоциируемых с ними**  unset Entry **действий –** actions**:** Caps Для вывода справки нажмите <F1> Quit

Что входит в функции Window Manager'а (назовем его «корневым»)?

Во-первых, это посылка сообщений Тк'ю о key press, key release, mouse movement, или mouse click. Будем называть такие сообщения user events,

чтобы отличить от Input/Output (I/O) events. Вернемся к нашему GUI caps01.

Вспомним, что user не мог начать ввод текстовой строки в подокне text entry до тех пор, пока не осуществил первый клик в области этого подокна (subwindow).

Концепция, которая здесь реализуется получила в теории проектирования GUI название фокуса. В каждый момент времени только одно окно может «иметь» фокус. Это означает, что ввод (в нашем случае) возможен только в этом окне (subwindow).

**Фокус определяется на двух уровнях. Window Manager определяет, какое окно** должно иметь **фокус**, и передает его той программе, которая это окно стартовало.

В случае GUI caps01 это окно - wish.

```
И уже wish - интерпретатор
(программа) определяет, какое
OKHO (subwindow)
стартованной Tk - runtime
system должно получить
фокус для отработки действий
пользователя.
```
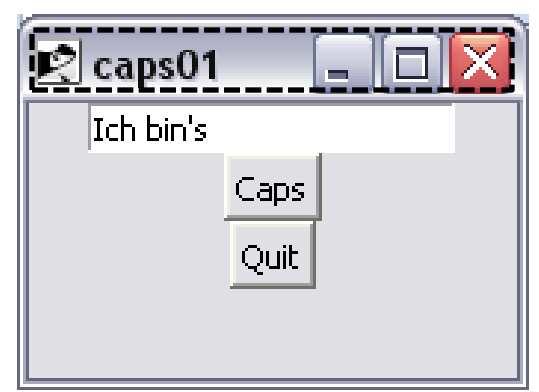

По умолчанию в **Tk фокус** остается неизменным при движении мыши, a изменяется по клику. При GUI программировании ЭТИ МОЖНО изменять умолчания.

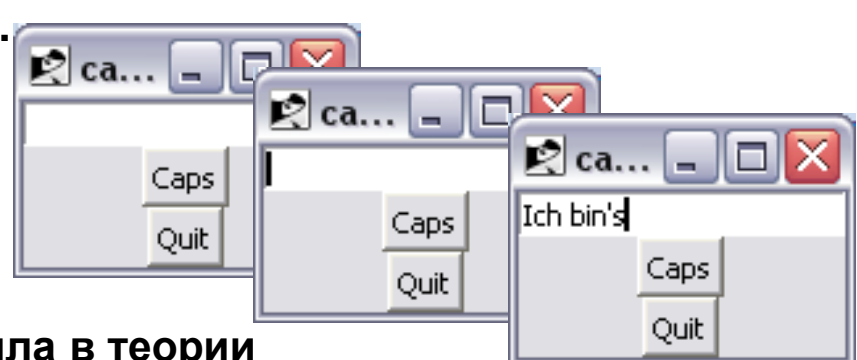

**Вторая** функция **Window Manager'a - это контроль начала координат и размера** всех дочерних окон.

**Tk заимствует у X Window термин (term) geometry для передачи этих** параметров (позиция и размеры) генерируемому окну Tk - runtime system.

Используя мышь для перемещения окна и изменения его размеров. пользователь работает с **Window Manager.** 

В результате **Window Manager** сообщает Tk'ю, что должно быть пересчитано, а Tk, в свою очередь, осуществляет этот пересчет наилучшим образом (вспомните менеджеры компоновки, в частности)

И наконец, третьей функцией Window Manager'a является определенное оформление корневого окна Tk - runtime system, включая его заголовок.

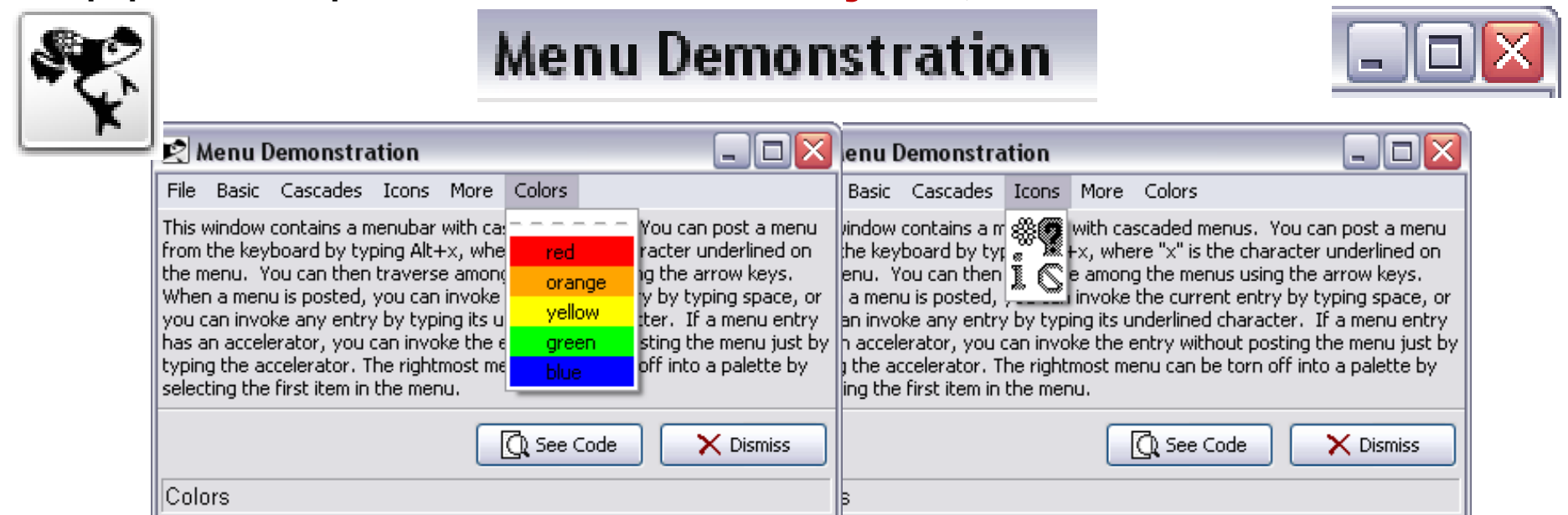

# Widget'ы.

Базовая абстракция Tk - это widget. Widget - это, как правило, окно или подокно (subwindow), для чего-то в рамках GUI предназначенное. Например:

 $\mathbb{R}$  ca... Caps Quit

subwindow entry - Ввод текстовой строки

subwindow button - старт новой функции перевода строчных букв в заглавные

subwindow button - старт функции очистки корневого окна приложения **caps01** 

Для обслуживания этих целей («чего-то») widget по умолчанию имеет следующие методы:

```
> Он умеет сам себя воспроизводить на экране
                                                                                                 \Box\Box\timesE caps01 - WordPad
                                                       Файл Правка Вид Вставка Формат Справка
\triangleright Он умеет обрабатывать ввод,
   направленный на него, и поступающий от
                                                       D \not\cong \blacksquare and an
                                                                          ※ 脂肪の 喝
   клавиатуры или мыши
                                                        entry .entry -textvariable Entry
В нашем примере GUI-Caps01 имеются три
                                                        pack .entry
                                                        button .edit button -text Caps -command { set \
widget'a. Два из них - button - предназначены
                                                        Entry [string toupper $Entry] }
для действий (action), которые реализуются
                                                        pack .edit button
                                                        button . quit button -text Quit -command { quit }
при клике на соответствующие subwindows
                                                        pack .quit button
(WIDGET-SPECIFIC OPTIONS -command +
                                                        # Процедура, задающая модель поведения новой
                                                        кнопки в зависмости от действий пользователя
процедура quit).
                                                        proc quit \{\} {
С widget'ом entry не связано никаких
                                                        global Entry
действий (action). Для нашего GUI достаточно
                                                        destroy .entry .edit button .quit button
                                                        unset Entry
модели поведения по умолчанию этого
                                                        -3
widget'a.
                                                      Для вывода справки нажмите <F1>
```
У программиста в Tcl/Tk существует 4 основных способа работы с **Widget'ами.** 

Можно создать **widget** одного из заданных типов. Это действие выполняется с помощью  $1.$ команды, которая относится к типу widget making command. Мнемоническое имя команды совпадает с типом widget'a (button, label, entry и т.д.); создаваемый widget обязательно должен быть поименован.

Например: entry .entry -textvariable Entry

Можно изменять характеристики уже созданных **widget'ов**. Это может быть  $2.$ реализовано с помощью действий (actions) над объектами т.н. action family, которая создается вместе с widget'ом. Выполняться эти действия могут с помощью процедур, имена которых совпадают с именем widget'a. Эти процедуры называются widget **command** 

Например: .entry configure -textvariable SecondEntry

Здесь action configure изменяет значение опции -textvariable widget'a с именем .entry

Итак, можно констатировать, что в Tk различают три типа команд: widget making command, widget command **и nonwidget command**. Последний тип будет рассмотрен позже.

3. Widget'ы могут по разному позиционироваться и заполнять область воспроизведения. Для этих целей в Tk служит геометрический менеджер, как совокупность диспетчеров компоновки. Widget не может себя отобразить в корневом окне Tk runtime sysytem не будучи обработанным одним из диспетчеров.

Например: pack entry

4. Widget'ы могут быть уничтожены. Для этого служит команда destroy.

В общем случае – программирование в Tcl/Tk - это генерирование **widget'ов** и последующее изменение их предопределенного (заданного по умолчанию) внешнего вида (представления) и поведения (связанные с этим widget'om actions), т.е. реализация GUI, умеющего обрабатывать I/O events.

Описанная задача может быть решена за счет задания значений опций первых двух типов команд, описанных выше: widget making command, widget command

Воспроизведение запрограммированного **GUI** возможно только после применения диспетчеров упаковки – геометрического менеджера (pack, grid, place).

Поведение ряда **widget'ов** определяется исполнением скрипта (Tcl) при выполнении некоторых условий. Контроль того, что за скрипт должен быть выполнен, осуществляется за счет задания значения опции -command.

Скрипт выполняется как результат действий пользователя с клавиатурой или мышью. За счет опции -command Tk-программист может работать с клавиатурой и мышью на самом высоком уровне абстракции.

Однако, в ряде случаев у программиста возникает потребность работать на более низком уровне – т.е. включать в создаваемый GUI обработку таких, зависящих от пользователя events, как key press, key release, mouse movement, или mouse click.

Осуществлять такой контроль в Tk возможно с помощью команды специального, третьего типа nonwidget command - команды bind.

Осуществлять такой контроль в Tk возможно с помощью команды специального, третьего типа nonwidget command - команды bind, которая позволяет непосредственно связать исполняемые скрипты с user-related events.

Иначе говоря, команды **bind** позволяет программисту сказать: «Если произошло то или иное пользовательское событие, я отвечаю за выполнение ассоциированного с этим событием скрипта».

В общем случае, команда **bind** ассоциирует **Тсі-скрипты**  $c X$  – events.

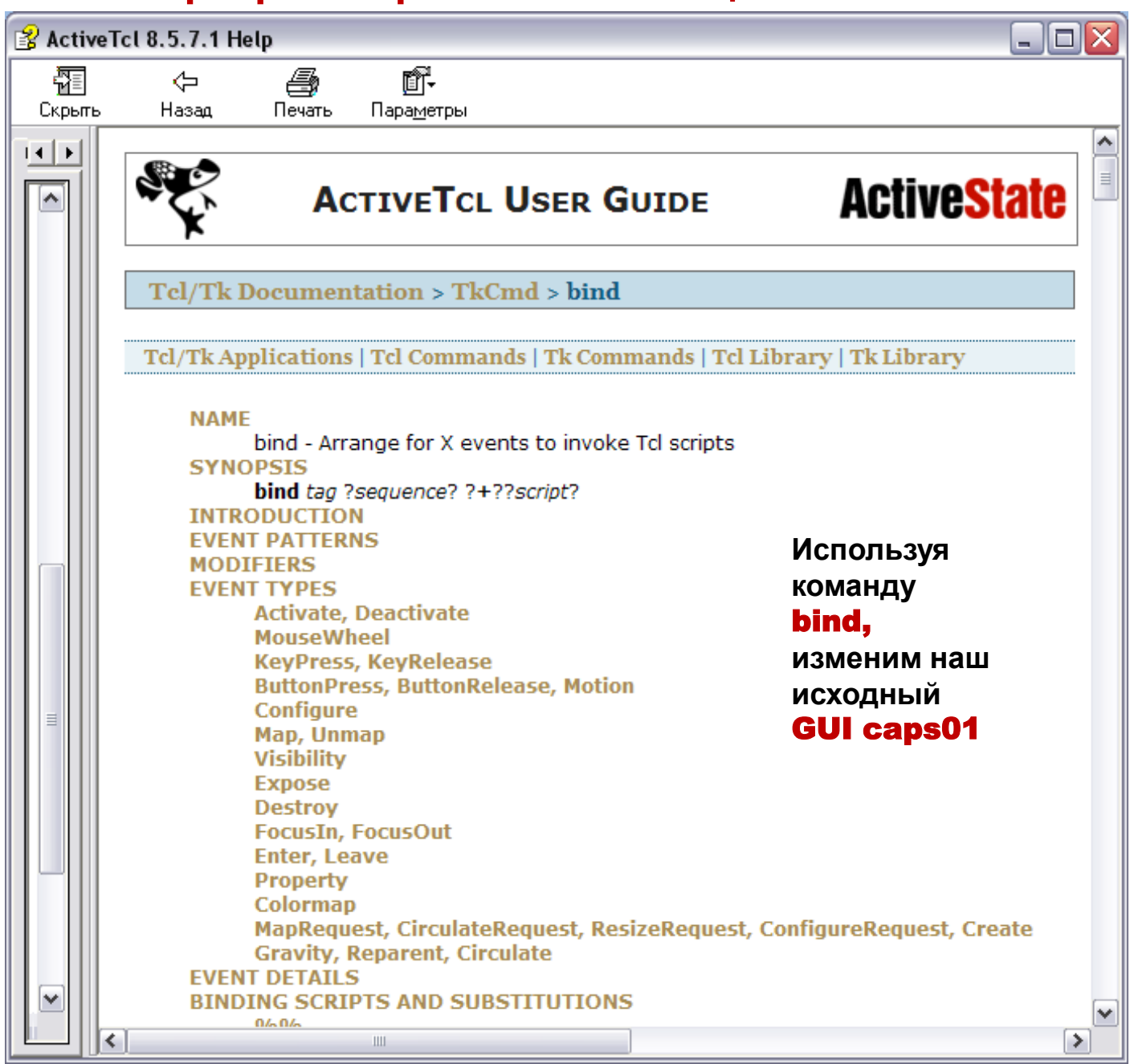

В GUI caps01 пользователь вводит символьные последовательности и с помощью специальной командной кнопки преобразует введенные строчные символы в заглавные. Добавим к нашему **GUI** обратную функцию – возврат преобразованных символов в их исходное состояние, не изменяя внешний вид самого интерфейса. Для этого задействуем стандартное X - events <Key-Tab>, т.е. нажатие клавиши <Tab>:

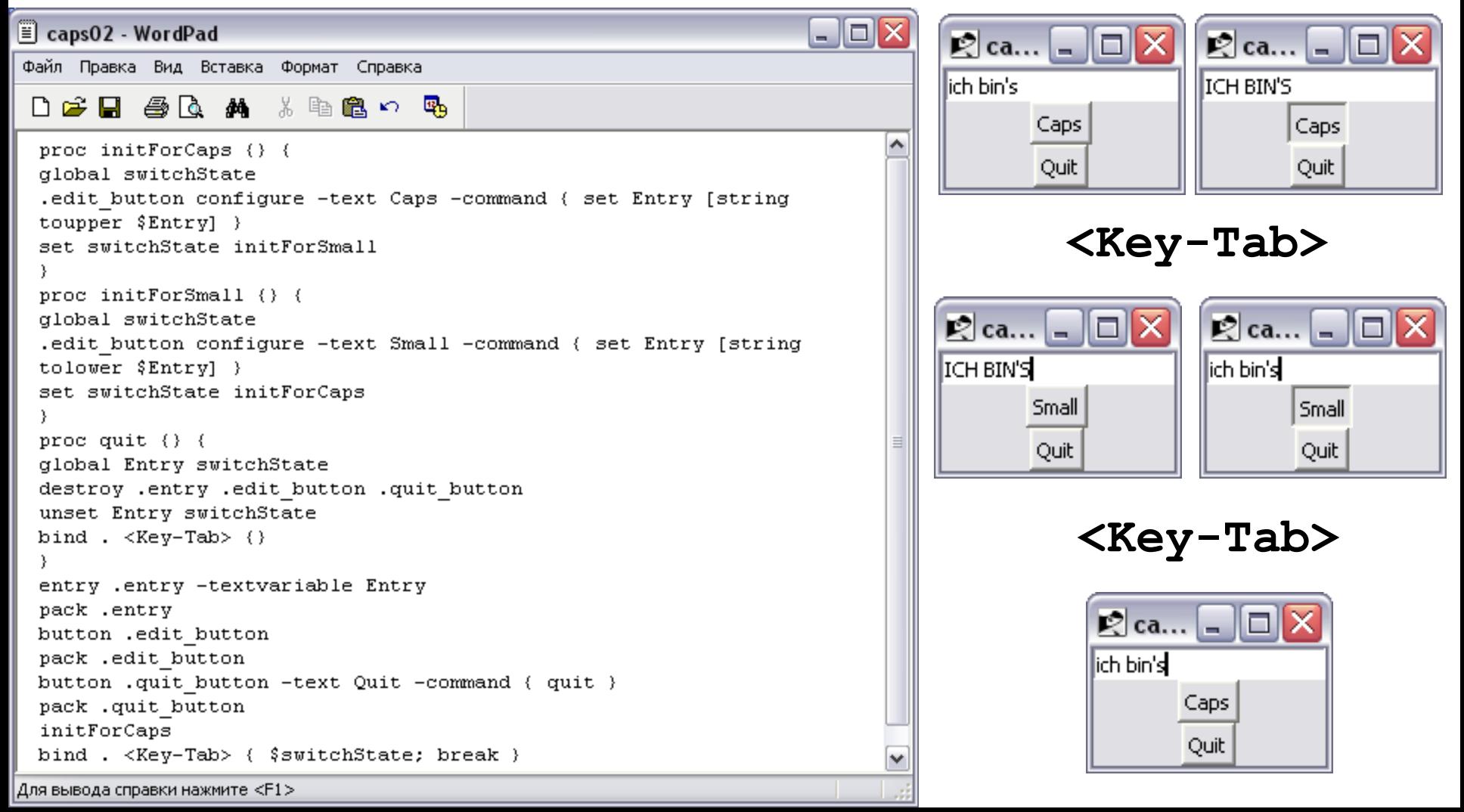